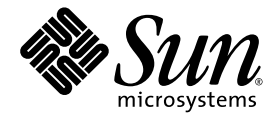

# Sun StorageTek™ Common Array Manager 軟體版本說明

版本 5.0.2

Sun Microsystems, Inc. www.sun.com

文件號碼 819-7452-10 2006 年 10 月,修訂版 01

請將您對本文件的意見提交至:http://www.sun.com/hwdocs/feedback

Copyright 2006 Sun Microsystems, Inc., 4150 Network Circle, Santa Clara, California 95054, U.S.A. 版權所有。

Sun Microsystems, Inc. 對於本文件所述技術擁有智慧財產權。這些智慧財產權包含 http://www.sun.com/patents 上所列的一項或多項美國專 利,以及在美國與其他國家/地區擁有的一項或多項其他專利或申請中專利,但並不以此為限。

本文件及相關產品在限制其使用、複製、發行及反編譯的授權下發行。未經 Sun 及其授權人 (如果有) 事先的書面許可,不得使用任何方法、任 何形式來複製本產品或文件的任何部分。

協力廠商軟體,包含字型技術,其版權歸 Sun 供應商所有,經授權後使用。

本產品中的某些部分可能源自加州大學授權的 Berkeley BSD 系統的開發成果。UNIX 是在美國及其他國家/地區的註冊商標,已獲得 X/Open Company, Ltd. 專屬授權。

Sun、Sun Microsystems、Sun 標誌、AnswerBook2、docs.sun.com、Sun StorEdge、Solaris、Java、Sun StorageTek 和 Solstice DiskSuite 是 Sun Microsystems, Inc. 在美國與其他國家/地區的商標或註冊商標。

所有 SPARC 商標都是 SPARC International, Inc. 在美國及其他國家/地區的商標或註冊商標,經授權後使用。凡具有 SPARC 商標的產品都是採 用 Sun Microsystems, Inc. 所開發的架構。

Legato Networker 是 Legato Systems Inc. 的註冊商標。

Netscape Navigator 和 Mozilla 是 Netscape Communications Corporation 在美國和其他國家/地區的商標或註冊商標。

OPEN LOOK 與 Sun™ Graphical User Interface (圖形化使用者介面) 都是由 Sun Microsystems, Inc. 為其使用者與授權者所開發的技術。Sun 感<br>謝 Xerox 公司在研究和開發視覺化或圖形化使用者介面之概念上,爲電腦工業所做的開拓性貢獻。Sun 已向 Xerox 公司取得 Xerox 圖形化使用 者介面之非獨占性授權,該授權亦適用於使用 OPEN LOOK GUI 並遵守 Sun 書面授權合約的 Sun 公司授權者。

美國政府權利—商業軟體。政府使用者均應遵守 Sun Microsystems, Inc. 的標準授權合約和 FAR 及其增補文件中的適用條款。

本文件以其「原狀」提供,對任何明示或暗示的條件、陳述或擔保,包括對適銷性、特殊用途的適用性或非侵權性的暗示保證,均不承擔任何 責任,除非此免責聲明的適用範圍在法律上無效。

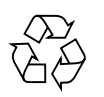

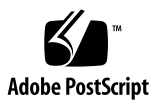

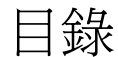

#### **[Sun StorageTek Common Array Manager](#page-6-0)** 軟體版本說明 **1**

[本發行版本的功能](#page-6-1) 1

[Common Array Manager](#page-7-0) 軟體功能 2

[支援的陣列](#page-7-1) 2

[支援的平台](#page-8-0) 3

[發行版本內容](#page-8-1) 3

#### [系統需求](#page-8-2) 3

[管理主機系統需求](#page-9-0) 4

遠端程序檔 CLI [用戶端所支援的平台](#page-9-1) 4

[支援的](#page-10-0) Web 瀏覽器 5

[支援的語言](#page-10-1) 5

[安裝套裝軟體和修補程式](#page-11-0) 6

[在您開始之前](#page-11-1) 6

[檔案空間需求](#page-12-0) 7

安裝與升級 [Common Array Manager](#page-12-1) 軟體 7

▼ [升級陣列韌體](#page-12-2) 7

[已知問題](#page-13-0) 8

[Common Array Manager](#page-13-1) 的特定問題 8

[安裝問題](#page-16-0) 11

[Solaris OS 10](#page-17-0) 問題 12

[儲存配置問題](#page-18-0) 13

▼ [移除和更換電源風扇組件](#page-18-1) 13

[文件問題](#page-19-0) 14

[本土化問題](#page-20-0) 15

[作業資訊](#page-21-0) 16

[發行版本文件](#page-21-1) 16

[韌體檔案](#page-22-0) 17

[服務連絡資訊](#page-25-0) 20

[協力廠商網站](#page-25-1) 20

#### **A.** [增加使用者角色到](#page-26-0) **Windows 21**

[增加管理員使用者](#page-26-1) 21

[增加新的使用者](#page-29-0) 24

表

- [表](#page-8-3) 1 管理主機平台 3
- [表](#page-8-4) 2 **2 主機 CD 內容 3**
- [表](#page-9-2) 3 管理主機系統需求 4
- [表](#page-9-3) 4 遠端 CLI 用戶端平台 4
- [表](#page-10-2) 5 支援的 Web 瀏覽器 5
- [表](#page-22-1) 6 6130 陣列與磁碟韌體 17
- [表](#page-23-0) 7 6140 陣列與磁碟韌體 18
- [表](#page-24-0) 8 6540 陣列與磁碟韌體 19

## <span id="page-6-0"></span>Sun StorageTek Common Array Manager 軟體版本說明

本文件包括關於 Sun StorageTek™ Common Array Manager 軟體版本 5.0.2 的重要資 訊或產品文件發行時尚未提供的資訊。請閱讀本文件,以瞭解可能影響 Common Array Manager 軟體之安裝和作業的問題或需求。

此版本說明包含 Sun StorageTek Common Array Manager Software 5.0.2 CD 上所發行的 軟體。

本版本說明包含下列各節:

- 第 1 [頁 「本發行版本的功能」](#page-6-1)
- 第3頁「系統需求」
- 第6頁「安裝套裝軟體和修補程式」
- 第 8 [頁 「已知問題」](#page-13-0)
- 第 16 [頁 「作業資訊」](#page-21-0)
- 第 16 頁 「 發行版本文件 」
- 第 17 [頁 「韌體檔案」](#page-22-0)
- 第 20 [頁 「服務連絡資訊」](#page-25-0)
- 第 20 [頁 「協力廠商網站」](#page-25-1)

## <span id="page-6-1"></span>本發行版本的功能

本節會在下列小節中說明 Sun StorageTek Common Array Manager 軟體 的主要功能:

- 第2頁「[Common Array Manager](#page-7-0) 軟體功能」
- 第 2 [頁 「支援的陣列」](#page-7-1)

■ 第 3 [頁 「發行版本內容」](#page-8-1)

### <span id="page-7-0"></span>Common Array Manager 軟體功能

Sun StorageTek Common Array Manager 軟體提供您容易使用的介面以配置、管理和 監視 Sun StorageTek 儲存陣列。

版本 5.0.2 的新功能:

- 支援 SATA 磁碟機
- 本土化檔案

Common Array Manager 軟體包括下列功能:

- 提供圖形化使用者介面 (GUI) 以供陣列管理
- 提供指令行介面 (CLI) 以執行程序檔和非 GUI 配置管理
- 儲存池
- 儲存裝置設定檔
- 儲存網域
- 在實體和邏輯間對映
- 裝置配置
- 運作狀態監視和錯誤管理
- 故障預警分析
- 主動式監視
- 問題通知
- 元件診斷
- 移難排解和回復程序
- 系統層級驗證
- 維修指導

### <span id="page-7-1"></span>支援的陣列

Common Array Manager 軟體支援下列 Sun 儲存系統:

- Sun StorageTek 6130 陣列
- Sun StorageTek 6140 陣列
- Sun StorageTek 6540 陣列

### <span id="page-8-0"></span>支援的平台

管理軟體可在[表](#page-8-3) 1 中說明的平台執行。

#### <span id="page-8-3"></span>表 **1** 管理主機平台

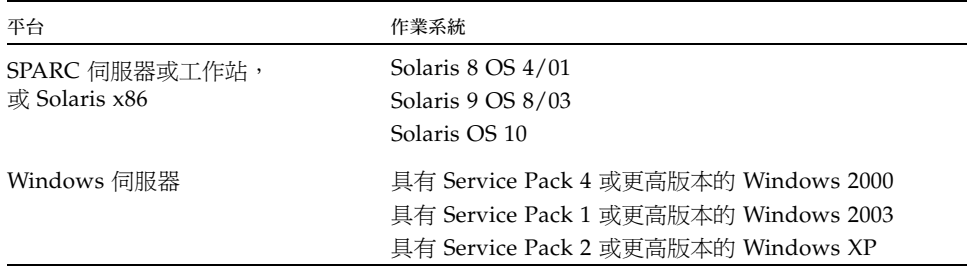

## <span id="page-8-1"></span>發行版本內容

[表](#page-8-4) 2 列出包含在此發行版本的軟體之版本資訊。

<span id="page-8-4"></span>表 **2** 主機 CD 內容

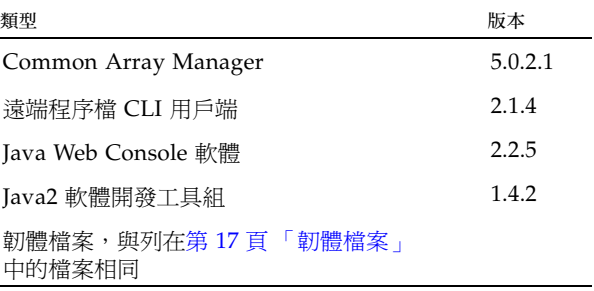

## <span id="page-8-2"></span>系統需求

下列各節說明已通過測試並可與 Sun StorageTek Common Array Manager 軟體一同運 作的軟體和硬體產品:

- 第 4 [頁 「管理主機系統需求」](#page-9-0)
- 第 4 頁「遠端程序檔 CLI [用戶端所支援的平台」](#page-9-1)
- 第 5 [頁 「支援的](#page-10-0) Web 瀏覽器」
- 第 5 [頁 「支援的語言」](#page-10-1)

### <span id="page-9-0"></span>管理主機系統需求

管理軟體所在的管理主機必須符合[表](#page-9-2) 3 列出的系統需求。

#### <span id="page-9-2"></span>表 **3** 管理主機系統需求

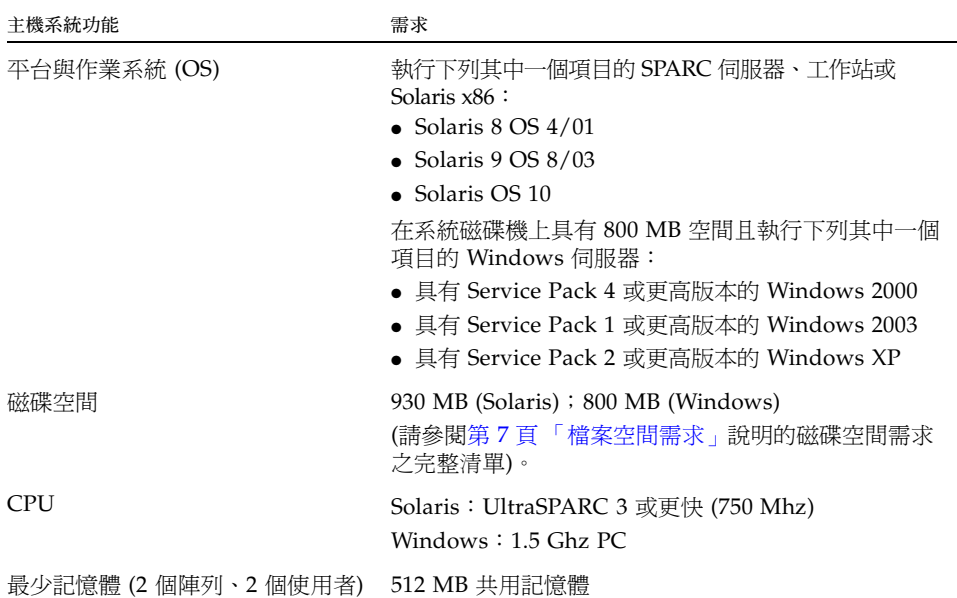

### <span id="page-9-1"></span>遠端程序檔 CLI 用戶端所支援的平台

遠端程序檔 CLI 用戶端會傳送指令到管理主機,管理主機會接著將指令傳到陣列[。表](#page-9-3) 4 列出可以執行 CLI 用戶端的遠端平台。

<span id="page-9-3"></span>表 **4** 遠端 CLI 用戶端平台

| 作業系統                | 版本                                         |
|---------------------|--------------------------------------------|
| Solaris 8 SPARC     | 4/01                                       |
| Solaris 9 SPARC     | 8/03                                       |
| Solaris 10 SPARC    |                                            |
| Solaris 10 x86      |                                            |
| Windows 2000 Server | Server (SP4) 和 Advanced<br>Server (SP4)    |
| Windows Server 2003 | Standard/Web/<br><b>Enterprise Edition</b> |

| 作業系統           | 版本                      |
|----------------|-------------------------|
| Windows XP     |                         |
| Red Hat Linux  | $3.0 \cdot 4.0$         |
| SuSE Linux     | $8.0 \cdot 9.0$         |
| <b>IBM AIX</b> | $5.2 \cdot 5.3$         |
| $HP-UX$        | $B.11.23 \cdot B.11.11$ |

表 **4** 遠端 CLI 用戶端平台 *(*續*)* 

## <span id="page-10-0"></span>支援的 Web 瀏覽器

Sun StorageTek Common Array Manager 軟體支援[表](#page-10-2) 5 所列的 web 瀏覽器。

<span id="page-10-2"></span>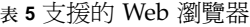

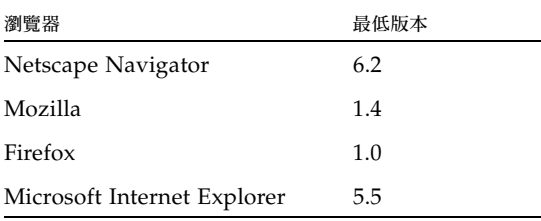

備註 **–** 此軟體需要您啟用 web 瀏覽器的快顯式視窗。

備註 **–** 在某些瀏覽器配置中,若沒有停用代理伺服器設定,則瀏覽器可能出現當機、逾 時或產生不正確的錯誤訊息。為避免這些潛在問題,請為 Common Array Manager 主機 指定 [不使用代理伺服器]。在某些瀏覽器,您可以到 [喜好設定] > [進階] > [代理伺服器],然後增加 CAM 管理主機的主機名稱到 [不使用代理伺服器: ]部分以進行 此動作。

## <span id="page-10-1"></span>支援的語言

Sun StorageTek Common Array Manager 線上說明與瀏覽器使用者介面提供下列語 言:

- 英文
- 簡體中文
- 繁體中文
- 日文
- 法文
- 韓文

指令行介面提供下列語言:

- 英文
- 日文

## <span id="page-11-0"></span>安裝套裝軟體和修補程式

「Sun StorageTek Common Array Manager 軟體安裝指南」(文件號碼 819-7084-nn) 中 有說明陣列安裝程序。本節說明您必須執行之韌體與管理軟體修補程式升級的特定發行 版本的步驟:

- 第 6 [頁 「在您開始之前」](#page-11-1)
- 第 7 [頁 「檔案空間需求」](#page-12-0)
- 第 7 頁 「 安裝與升級 [Common Array Manager](#page-12-1) 軟體 」

### <span id="page-11-1"></span>在您開始之前

Sun 管理軟體隨 Sun StorageTek Common Array Manager Software CD 分發。該 CD 上的安裝程序檔會驗證主機需求。尤其在開始安裝程序檔之前,會先確認磁碟空間至少 有 800 MB 可使用。執行升級前,請務必進行以下動作:

- 請驗證您是否擁有所有高級功能的授權憑證,包含儲存網域。您必須擁有授權才能 使用高級功能。
- 請徹底閱讀升級指示。
- 請使用 Sun StorageTek Common Array Manager Software CD 中的升級程式或從 Sun Download Center 下載:http://www.sun.com/download/ (搜尋 Systems Administration > Storage Management)
- 在管理主機上以 root 身分登入 (Solaris) 或以管理員身分登入 (Windows)。

若發生安裝錯誤,請再次確認是否有足夠的可用磁碟空間。然後查看系統記錄 /var/sadm/install/se6000/se6000\_Host\_SW.log 以取得更多資訊。

若不符合需求,程序檔會通知您,並在稍後適當地清理磁碟空間。若在系統中偵測到下 列任何一項內容時,程序檔會提示您進行輸入或是會失敗並結束:

■ Sun Storage Automated Diagnostic Environment 的預先安裝版本或 sscs CLI

- 不受支援的作業系統或軟體版本
- 磁碟空間不足

### <span id="page-12-0"></span>檔案空間需求

從 CD 或下載檔案中擷取檔案時,安裝檔案的總大小約為 800 MB。在 Windows 平台 上,管理主機軟體需要 800 MB,或需要下列可用空間以在 Solaris 上成功安裝:

- $\blacksquare$  root 10 MB
- $\blacksquare$  / tmp  $-100$  MB
- $\blacksquare$  /usr 20 MB
- $\blacksquare$  /var 500 MB
- $\Box$  /opt 300 MB

## <span id="page-12-1"></span>安裝與升級 Common Array Manager 軟體

若您要安裝陣列和管理軟體,請依照 「Sun StorageTek Common Array Manager 軟體 安裝指南」中說明的所有安裝和配置程序進行。

在初始安裝和配置後,您將能夠升級成每個發行版本的管理軟體和韌體。

當執行 RunMe 精靈時,它會搜尋較早的版本並判定是否需要新的安裝或升級。如果程 序檔偵測到並未安裝較早的版本,它會執行完整的全新安裝。如 「Sun StorageTek Common Array Manager 軟體安裝指南」中所述,升級陣列管理程式軟體的程序和安 裝軟體的程序是一樣的。執行升級時,不需要解除安裝現有的軟體。安裝程式也會在主 機伺服器上安裝韌體更新隨附軟體。要升級陣列上的韌體,請參閱第 7 [頁 「升級陣列](#page-12-2) [韌體」](#page-12-2)。

<span id="page-12-2"></span>▼ 升級陣列韌體

此程序下載管理主機上的韌體二進位檔到陣列並升級在陣列中執行的韌體。不需解除安 裝現有的韌體。您亦可從管理軟體升級韌體。

- **1.** 在 **[Java Web Console]** 頁,按一下 **[Sun StorageTek Common Array Manager]**。
- **2.** 請前往 **[**儲存系統摘要**]** 頁,並選取要升級的陣列。
- **3.** 按一下 **[**升級韌體**]** 按鈕。
- **4.** 請按照提示符號執行。

備註 **–** 陣列會留在降級狀態,直到所有警報刪除為止。

## <span id="page-13-0"></span>已知問題

下列各節提供關於此產品發行版本中所歸納的已知問題和錯誤資訊:

- 第 8 頁 「[Common Array Manager](#page-13-1) 的特定問題」
- 第 11 [頁 「安裝問題」](#page-16-0)
- 第 12 百 「[Solaris OS 10](#page-17-0) 問題」
- 第 13 頁「儲存配置問題」
- 第 14 [頁 「文件問題」](#page-19-0)
- 第 15 [頁 「本土化問題」](#page-20-0)

如果某錯誤有建議的解決方法,會列在錯誤說明之後。

### <span id="page-13-1"></span>Common Array Manager 的特定問題

#### 「重設控制器」所適用的 「維修顧問」程序有錯誤

錯誤 **644210** - 「重設控制器斷路器」所適用的 「維修顧問」程序有下列錯誤:

- 步驟 5:有誤拼的字
- 步驟 6:原文中句首的 「Is」應為 「If」 (在繁體中文版中已更正)
- 步驟 6:「請面對控制模組的前方來判定左和右」的敘述令人混淆,因為左側的電源 風扇標示為 B 而右側標為 A。
- 步驟 10 和 15:增加電源線的步驟有遺漏。

#### 簡體中文語言環境的安裝結果頁面會顯示亂碼

錯誤 **6444324** - 在簡體中文語言環境中,當安裝完成時,結果頁面會顯示亂碼。

### 「移除與更換磁碟機組件」所適用的 「維修顧問」程序有錯誤

錯誤 **6448643** - 「移除與更換磁碟機組件」所適用的 「維修顧問」程序有下列錯誤: ■ 步驟 4a:「檢視固定磁碟匣前方的圖例」。此步驟已不再需要。

#### 重複通知電池移除*/*故障

錯誤 **6419579** - 當電池故障或遭移除時,此問題會以警示和電子郵件通知許多次。

#### 不會動態偵測結構中區域的初始器增加與移除作業

錯誤 **6329784** - 當從結構中的區域增加或移除初始器時,Configuration Service 軟體 不會動態地偵測變更。不會顯示新增至 SAN 的初始器 WWN。

解決方法 - 如果新初始器的 WWN 未出現在 [新初始器] 頁面的下拉式清單中,請嘗 試手動輸入新的 WWN 來建立初始器。這會強制頁面重新整理。當您建立另一個新的 初始器時,WWN 將會出現在清單中。

#### *[*說明*]* 按鈕干擾階段作業

錯誤 **6356119** - 線上說明視窗首次顯示時,應用程式可能會將您登出。

解決方法 - 從主要的 [Java Web Console] 頁面重新進入應用程式。

#### 與 「略過」磁碟機相關聯的磁碟區顯示為 「缺少」

錯誤 **6371462** - 交換器設定 「2 Gb/秒」或 「4 Gb/秒」適用於內部 FC 資料路徑至磁 碟機的速度。當 「2 Gb/秒」磁碟機設定為 「4 Gb/秒」時,磁碟機會進入 「略過」 的狀態。

「略過」磁碟機上的磁碟區會標示為 「缺少」且失去它們的儲存池指定。它們顯示在不 同的 [備份磁碟區] 清單,僅提供最少的資訊。

#### 當磁碟匣 *ID* 透過 GUI 變更時,誤導的錯誤通知會隨之出現

錯誤 **6416680** - 當您使用 Common Array Manager 軟體變更磁碟匣 ID 時,發現該元 件已由新元件替代。

解決方法 - 避免變更磁碟匣 ID。如果您必須變更磁碟匣 ID,請預期會造成的警報並 將其刪除。

#### 韌體升級後,luxadm 顯示不正確的路徑資訊

錯誤 6403778 - 韌體升級後,Solaris luxadm 的顯示列出兩個次要路徑而非一個主要 路徑。

解決方法 - 使用 luxadm 指令將路徑重設為主要路徑。

#### 大量作業導致逾時或相關的異常情況

錯誤 **6443960**、**6431092** 和 **6433655** - 有時候,需花上長時間執行的工作或需執行大量 作業的工作會導致在 GUI 中逾時,強迫使用者重新登入。在這些情況下,即使 GUI 逾 時,作業仍會完成。相同地,會發現具有較低優先權的工作比擁有較高優先權的工作更 早執行。若要馬上對映大量磁碟區,而工作仍在對映磁碟區時,[工作摘要] 可能無法顯 示擱置中的工作。

解決方法:所有這些情況居常情況,都與介面無法跟上所執行的作業數量有關。當 作業完成時,登入回到介面並檢查與執行過的作業相關的元件。

#### 降級的磁碟區警報會在重建完成前清除

錯誤 6442500 - 更換故障的磁碟機後,降級的磁碟區警報會在重建完成前清除。

解決方法 - 更換故障的磁碟機後,請檢查 [磁碟機摘要] 頁面上受影響磁碟區的狀態, 以判定重建是否正在進行中以及磁碟區是否已回到 「最佳」情況。

#### 在登入逾時之後,登入頁面會被重新導至瀏覽器主要框架

錯誤 6413457 - 如果兩個瀏覽器是開啓的且有一個使用者登出,當其他使用者在瀏覽 器中啟動任何作業時,登入頁面會顯示在瀏覽器的主要內容框架中而非它本身的頁面 上。這種情形也會在單一使用者登入逾時發生。這需要使用者重新啟動該應用程式。

解決方法:按一下標頭 (瀏覽器的上方框架) 中的 [主控台] 按鈕。瀏覽器會重新顯示網 頁主控台頁面,您必須在該處按一下管理軟體連結以重新啟動應用程式。

#### 複製列於目前韌體中的 *I/O* 模組韌體

錯誤 **6427632** - 在 「註冊儲存系統」頁面上,I/O 模組韌體會出現兩次 (重複出現)。 儘管出現此未預期的顯示錯誤,陣列韌體升級仍會成功完成。

解決方法 - 忽略複製項目。

#### 按滑鼠右鍵以開啟元件會導致錯誤

錯誤 **6429827** - 在某些情形下,在元件上按一下滑鼠右鍵以開啟新視窗會導致系統錯 誤,在另一些情形下,則會顯示錯誤的頁面。在某些情況下會顯示正確的頁面。

解決方法 – 請勿使用按滑鼠右鍵功能。

#### 取消對映事件未寫入至記錄檔

錯誤 **6433654** - 成功的取消對映事件未寫入至管理主機的記錄檔。

解決方法 - 使用瀏覽器介面或 CLI 以查看磁碟區是否已對映。

#### 輔助磁碟區在複製組中無法辨識

錯誤 **6266943** -成為複製組的輔助磁碟區以後,先前由主機 (透過 format 指令) 辨識 出的磁碟區顯示為 drive type unknown。此輔助磁碟區應定義為唯讀裝置。

解決方法 - 請確保想要使用的輔助磁碟區爲新的 (未標示的) 磁碟區。請勿使用現有的 磁碟區。

### <span id="page-16-0"></span>安裝問題

本節說明與 Common Array Manager 安裝相關的問題。

#### 初始安裝後會顯示註冊頁面

當您第一次安裝 Common Array Manager 軟體時,登入至瀏覽器使用者介面時會顯示 註冊頁面。請在繼續下個步驟前填妥資訊。

#### 其他的 *Windows* 安裝步驟

錯誤 6462253 - 在 Windows 平台上安裝 Common Array Manager 的最後階段程序, 您需執行下列登錄編輯以停用 guest 使用者。若未執行此步驟,使用者將無法登入。

備註 **–** Regedit (登錄編輯) 僅應由有經驗的 PC 管理員執行。請在編輯前備份登錄。

執行 Regedit 並設定以下登錄值為 0:

HKEY\_LOCAL\_MACHINE\SYSTEM\CurrentControlSet\Control\Lsa\ ForceGuest

#### *Windows* 防火牆

如要在 Windows 管理主機上設定防火牆,安裝完成後,您必須例外允許連接埠 6789。 Common Array Manager 無法再沒有它的情況下通過防火牆工作。某些防火牆會提示 您是否允許新的程式通過防火牆進行通訊,並為您設定連接埠。請參閱您的防火牆文件 以取得如何通過防火牆開啟連接埠的指示。

#### 擁有空格字元的管理名稱會導致錯誤發生

錯誤 **6458282** - 如果安裝程式由使用者名稱中具有空格字元的 Windows 管理使用者執 行,當任何使用者嘗試登入時,會發生系統錯誤且登入將會失敗。

解決方法 - 安裝程式必須由使用者名稱中沒有空格字元的管理使用者執行。

## <span id="page-17-0"></span>Solaris OS 10 問題

本節說明與 Solaris OS 10 有衝突的相關問題。

#### 錯誤管理無法在處於多位元組語言環境中的 *Solaris 10* 上執行

錯誤 **6450647** - Common Array Manager 中的錯誤管理服務無法在執行於多位元組語 言環境中的 Solaris 10 系統上執行。此服務必須在預設的 C 語言環境中作業。

解決方法 - 變更機器的語言環境至預設的 C 語言環境。如果無法達成,請執行下列指 令:

- **1. cd /opt/SUNWsefms/sbin**
- **2. ln -s wrapper-solaris-sparc-32 wrapper**
- **3. svcadm clear fmservice**
- **4. svcadm enable fmservice**

在 x86 Solaris 機器上,第二個步驟應為:

#### **ln -s wrapper-solaris-x86-32 wrapper**

#### *Java Console* 無法在 *Solaris 10* 上升級

錯誤 6442868 – 當 Java Console 需要升級時,由於 Java Console 無法作為 CAM 安 裝的一部份升級 (Java Console 需安裝在全域區域中), 因此 Common Array Manager 5.0 無法安裝在 Solaris 10 的非全域區域上。

解決方法 - 在安裝 Common Array Manager 以前,在全域區域中將 Java Console 升 級至 2.2.5。Java Console 2.2.5 套裝軟體可在

/var/opt/CommonArrayManager/Host\_Software\_5.0.0.xx/components/lockhartSo laris 下從擷取的 CAM 發行軟體中取得。請使用 lockhartSolaris 下的設定程序檔 (不是 Common Array Manager 安裝程式設定程序檔) 來安裝核心套裝軟體。本土化套裝軟 體需要手動安裝。

## <span id="page-18-0"></span>儲存配置問題

本節說明與儲存配置相關的已知問題與錯誤。

#### 修改 *[*具有備援的磁碟清理已啟用*]* 參數無效

錯誤 **6408489** - 當您使用軟體將 [具有備援的磁碟清理已啟用] 參數從 [真] 設定為 [偽],而同時 [啟用磁碟清理] 參數設定為 [偽],頁面會報告設定成功但 [啟用磁碟清理] 的值仍為 [偽]。當您使用 CLI 進行此變更時,傳回的提示符號沒有訊息,但磁碟清理 設定仍與其原有設定相同。

#### 陣列鎖定並非全域

錯誤 **6246249**、**6335727** - 當多個管理工作站皆在存取陣列時,沒有保留訊息會通知使 用者陣列已鎖定,也不會通知保留主機以進行維修。

解決方法 - 請涌知可能存取擱置中陣列作業的相同陣列的其他管理站的使用者,以避 免嘗試從不同的主機進行配置變更。

「維修顧問」中的電源風扇移除*/*更換程序適用於控制器模組,卻不適 用於擴充模組

錯誤 **6444767** - 「維修顧問」中的電源風扇移除/更換程序適用於控制器模組,卻不適 用於擴充裝置。

解決方法 - 使用下列程序更換 6540 陣列擴充模組中的電源風扇模組。

- <span id="page-18-1"></span>▼ 移除和更換電源風扇組件
	- **1.** 從後方檢視,電源風扇組件 **A** 位於磁碟匣的右上角,而電源風扇組件 **B** 則位於磁碟匣 的左下角。
	- **2.** 檢查錯誤燈號找出故障的電源風扇組件。若偵測到故障,「要求維修動作」 **LED (**琥珀 色**)** 將會開啟而 「允許維修動作」 **LED** 也應開啟。

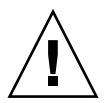

注意 **–** 可能遺失資料存取 - 切勿移除電源風扇組件,除非藍色的 「允許維修動作」 LED 位在 「開啟」位置。

- **3.** 將故障的電源風扇組件之電源開關推到 「關閉」位置。
- **4.** 從故障的電源風扇組件拔下電源線。

**5.** 如果您要更換電源風扇組件 **A** ,請向上提起閂鎖**/**把手解除鎖定電源風扇組件,然後將 電源風扇組件拉出磁碟匣。如果您要更換電源風扇組件 **B**,請拉下閂鎖**/**把手解除鎖定 電源風扇組件,然後將電源風扇組件拉出磁碟匣。

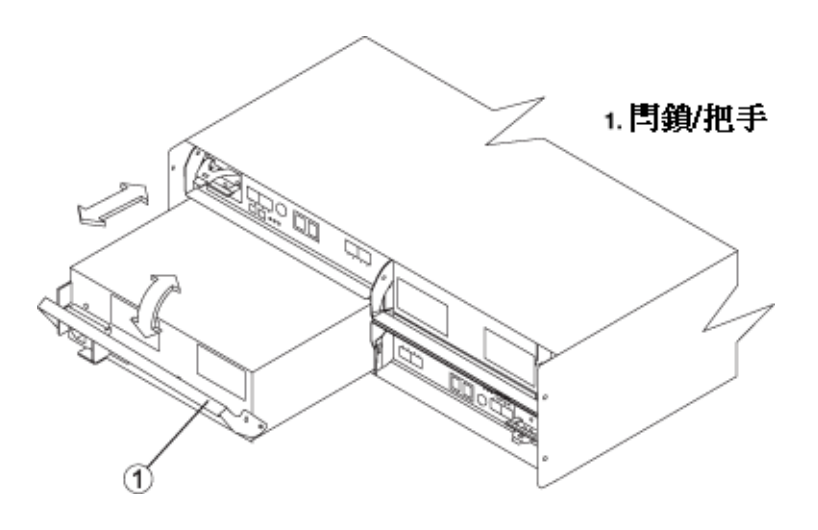

備註 **–** 此圖例顯示電源風扇組件 B 的移除或更換。請確認是否移除或更換正確的電源 風扇組件。

- **6.** 打開新的電源風扇組件,並保存所有的包裝材料以退還故障的電源風扇組件。請小心處 理新的或故障的電源風扇組件。
- **7.** 確定新電源風扇組件的電源開關是在 「關閉」位置。
- **8.** 插入新的電源風扇組件直至它與中間機板連接器連接上,然後將閂鎖**/**把手推入到鎖定 的位置。
- **9.** 將電源線插接到新的電源風扇組件。
- **10.** 將電源開關推到 「開啟」的位置。
- <span id="page-19-0"></span>**11.** 綠色的電源風扇 **LED** 現在應該是開啟的。如果情況不是如此,請連絡您的服務代表。

### 文件問題

目前 6130 與 6140 陣列的 「入門指南」含有被 「Sun StorageTek Common Array Manager 軟體安裝」所取代的軟體安裝指示。您仍可參閱這些指南以取得陣列安裝的指 示。請參閱 「Sun StorageTek Common Array Manager Software 安裝指南」以取得關 於 Common Array Manager 軟體安裝、登入瀏覽器介面和 sscs CLI 線上手冊的資訊。

#### 本土化的錯誤管理訊息沒有作用

錯誤 6468818 - 無法取得本土化的錯誤管理 (錯誤) 訊息。

所有語言環境皆顯示英文版的訊息。

#### 無法取得說明中提及的設定檔區段大小

錯誤 **6442690** - 用來建立設定檔的 Common Array Manager 線上說明提到有 8kb 的 區段大小選項。無法取得8k 區段大小,因為它已因其他問題從產品中移除。

#### 網域與高級功能

Common Array Manager 線上說明比照 6140 陣列預設的 8 個網域。6140 陣列沒有預 設網域。一般來說,網域在原廠時即已與陣列一起購買並安裝妥善。網域可依下列分配 比例購買:

- 6140-2Gb: 4/8/16 網域
- 6140-4Gb:4/8/16/64 網域

網域和其他高級功能皆需要授權。您可隨時於 Sun 銷售辦公室購買額外的網域和高級 功能授權。

## <span id="page-20-0"></span>本土化問題

本節說明與本土化相關的已知問題與錯誤。

*Java Web Console* 在 *Windows* 上未本土化

錯誤 6442523 - Windows 上沒有 Java Web Console 的本土化版本可安裝。因此 Common Array Manager 的本土化版本無法在 Windows 伺服器上啓用。

解決方法 - 在 Windows 伺服器上使用該產品的英文版本。

#### *CLI* 指令不支援非 *ASCII* 字元

錯誤 6447044 - CLI 指令不支援非 ASCII 字元。

解決方法 - 僅在 CLI 應用程式、陣列以及磁碟區名稱中使用 ASCII 字元。

#### 陣列或磁碟區名稱中的問號

錯誤 **6445930** - 使用於陣列名稱或磁碟區名稱中的非 ASCII 字元,在一些頁面中皆顯 示為問號。

解決方法 - 請僅使用 ASCII 字元作為陣列名稱、磁碟區名稱或其他裝置/元件名稱。

#### 不支援非 *ASCII* 字元

錯誤 **6448835** - 非 ASCII 字元無法使用於某些輸入欄位中,因為他們會在一些頁面上 會顯示為問號。

解決方法 - 在站點資訊或其他文字輸入欄位請僅使用 ASCII 字元。

## <span id="page-21-0"></span>作業資訊

本節提供未納入其他文件的有用的作業資訊。

#### *Firefox* 和 *Mozilla* 瀏覽器共用階段作業的資訊

在指向 Common Array Manager URL 時,相同機器上的 Firefox 和 Mozilla 瀏覽器共 用各個標籤或瀏覽器視窗中的階段作業資訊。例如,如果您登入 Common Array Manager 並接著開啓另一個瀏覽器實例或指向相同 URL 的標籤,您可透過相同的使用 者階段作業存取它並且不需再一次登入。Common Array Manager 的 [目前登入] 欄位 沒有將新的視窗當作另一個登入而跟著遞增。

如果您需要不同的使用者階段作業,您必須定義不同的設定檔或從不同的機器登入。這 不會發生在 Microsoft Internet Explorer 瀏覽器上, 所以您也可以使用該方法開啓一個 新階段作業。

#### 使用 CLI 執行陣列匯入時,請勿修改管理物件

如果您在 「匯入陣列」工作正在執行時建立管理物件,則可能會干擾匯入。請確認每 個使用目標陣列的使用者沒有在匯入進行時修改或建立任何物件 (包括磁碟區、初始 器、對映等等)。

## <span id="page-21-1"></span>發行版本文件

以下為與 Sun StorageTek Common Array Manager 相關的文件清單。若文件號碼出現 *nn* 做為版本尾碼,請使用最新的可用版本。

此外,Common Array Manager 軟體還包含線上說明和 CLI 指令的線上手冊。

如需陣列硬體資訊,請參閱陣列的版本說明和硬體安裝指南。

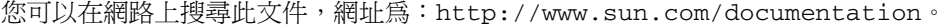

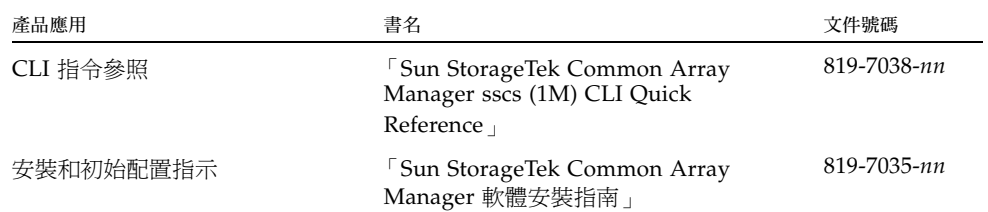

## <span id="page-22-0"></span>韌體檔案

本節根據陣列類型列出包含在 Common Array Manager 5.0 中的韌體檔案。

韌體檔案依以下方式命名:

- CRM-F/包含控制器韌體
- CRM-F-NVSRAM/包含控制器永久性系統隨機存取記憶體 (NVSRAM)
- IOM/ 包含 FC 交換式磁碟群 (SBOD) 輸入/輸出模組 (IOM) 韌體
- DISK/ 包含磁碟機韌體

每個韌體檔案目錄皆包含指向韌體影像和包含韌體影像版本的文字檔 (baseline.txt) 之連結 (image.fw)。Sun StorageTek 6540 與 6140 陣列在出廠時已安裝 SATA 磁碟機 韌體並且沒有列出。

[表](#page-22-1) 6 列出包含在此發行版本中 StorEdge 6130 陣列的韌體檔案。這些檔案位於 /var/sadm/swimages/117856-35。

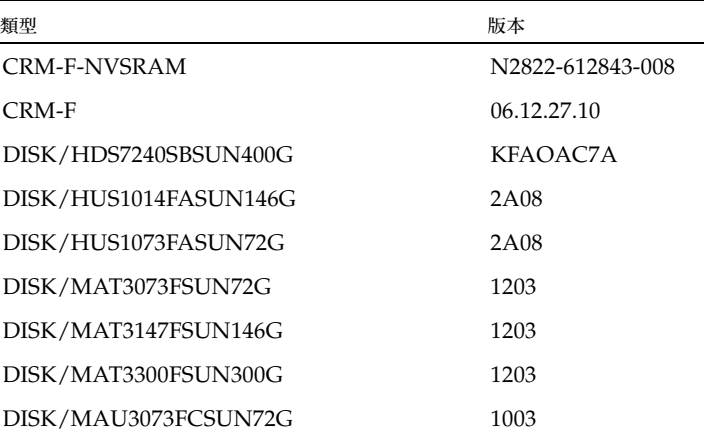

<span id="page-22-1"></span>表 **6** 6130 陣列與磁碟韌體

表 **6** 6130 陣列與磁碟韌體 *(*續*)* 

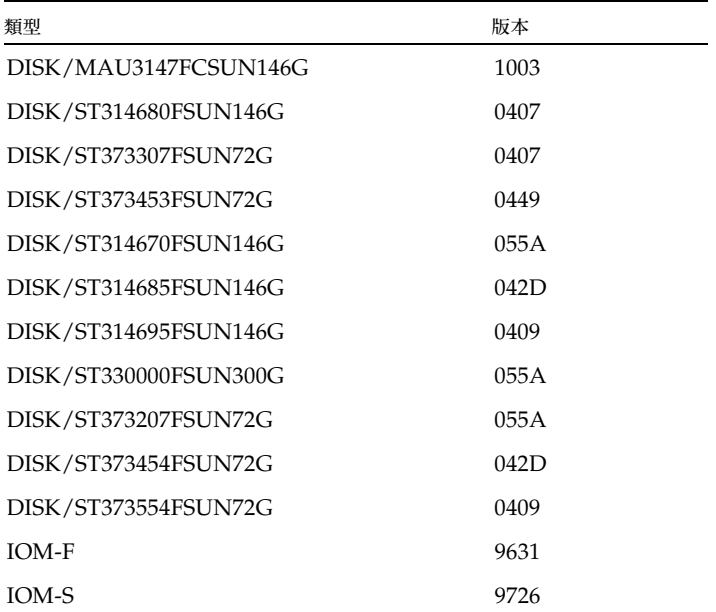

[表](#page-23-0) 7 列出包含在此發行版本中 StorageTek 6140 陣列的韌體檔案。這些檔案位於 /var/sadm/swimages/120337-11。

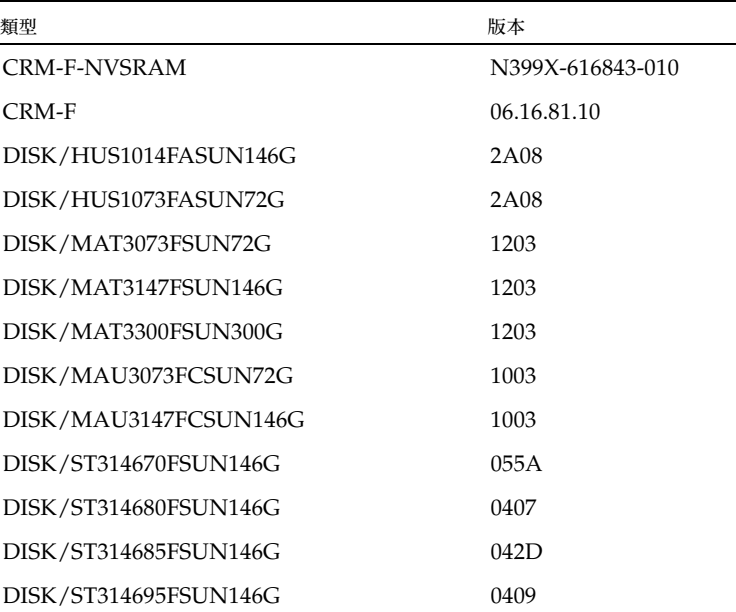

<span id="page-23-0"></span>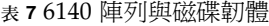

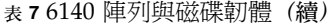

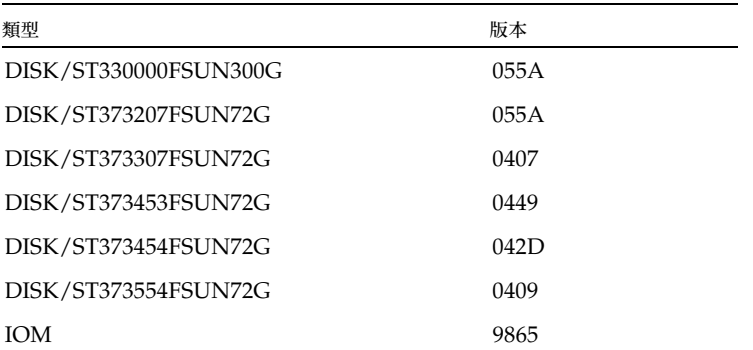

[表](#page-24-0) 8 列出包含在此發行版本中 StorageTek 6540 陣列的韌體檔案。這些檔案位於 /var/sadm/swimages/121540-02。

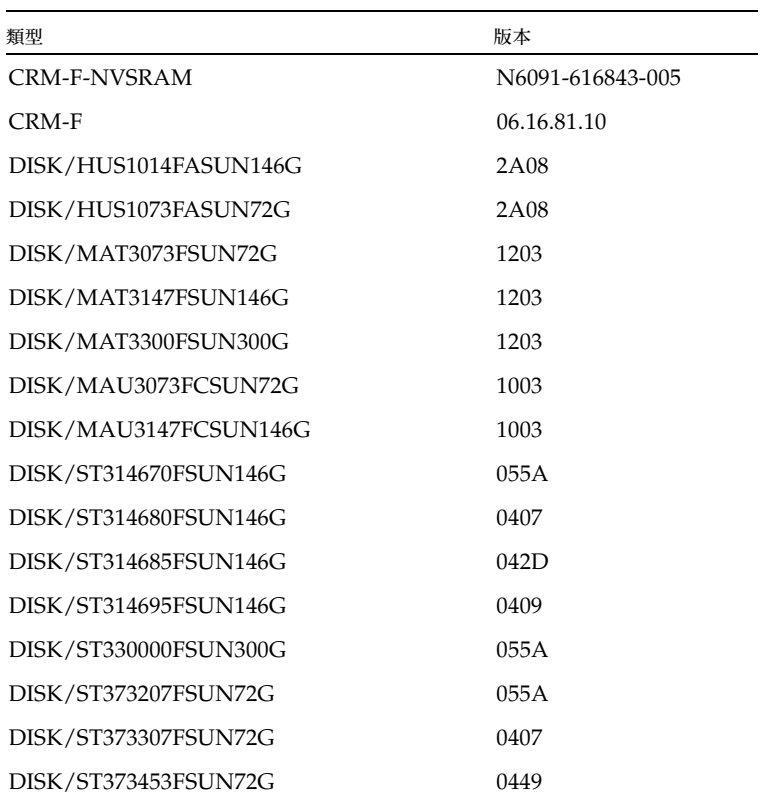

#### <span id="page-24-0"></span>表 **8** 6540 陣列與磁碟韌體

表 **8** 6540 陣列與磁碟韌體 *(*續*)* 

| 類型                   | 版本   |
|----------------------|------|
| DISK/ST373454FSUN72G | 042D |
| DISK/ST373554FSUN72G | 0409 |
| <b>IOM</b>           | 9865 |

## <span id="page-25-0"></span>服務連絡資訊

如果您需要協助以安裝或使用本產品,請至:

http://www.sun.com/service/contacting

## <span id="page-25-1"></span>協力廠商網站

Sun 對於本文件中所提及之協力廠商網站的使用不承擔任何責任。Sun 對於此類網站或 資源中的 (或透過它們所取得的) 任何內容、廣告、產品或其他材料不做背書,也不承 擔任何責任。對於因使用或依靠此類網站或資源中的 (或透過它們所取得的) 任何內容、 產品或服務而造成的或連帶產生的實際或名義上之損壞或損失,Sun 概不負責,也不承 擔任何責任。

## <span id="page-26-0"></span>增加使用者角色到 Windows

本附錄提供您在 Windows 中建立使用者以及指定使用者所屬群組以取得權限時所需的 資訊。所建立的使用者可以登入 Java Web Console 存取 Sun StorageTek Common Array Manager 軟體。

本附錄包括下列各節:

- 第 21 頁「增加管理員使用者」
- 第 24 頁「增加新的使用者」

## <span id="page-26-1"></span>增加管理員使用者

Sun StorageTek Common Array Manager 軟體需要具有 Windows 管理權限的使用者 以進行初始安裝。

這些指示提供您如何在標準的 Windows XP 中配置管理使用者的範例。其他 Windows 軟體版本可能有些微的差異。請參閱 Windows 文件。

本範例設定具有 Windows 管理員權限的 root 使用者。通常 root 是與 Unix 相關的角 色。藉由在 Windows 中使用 root 使用者概念,您可以跨平台擁有共同的儲存管理員 角色。

**1.** 按一下 **[**開始**]** 並選取 **[**管理工具**] -> [**電腦管理**]**。

接著顯示 [電腦管理] 視窗。

**2.** 在 **[**電腦管理**]** 視窗,請選取 **[**本機使用者和群組**] -> [**使用者**]**。

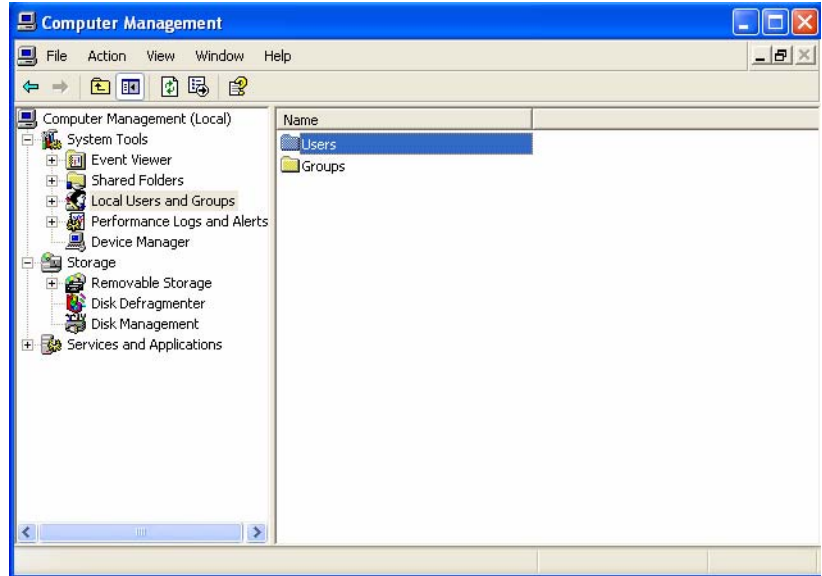

**3.** 按一下右鍵並選取 [新使用者**]**。

接著顯示 [新使用者] 視窗。

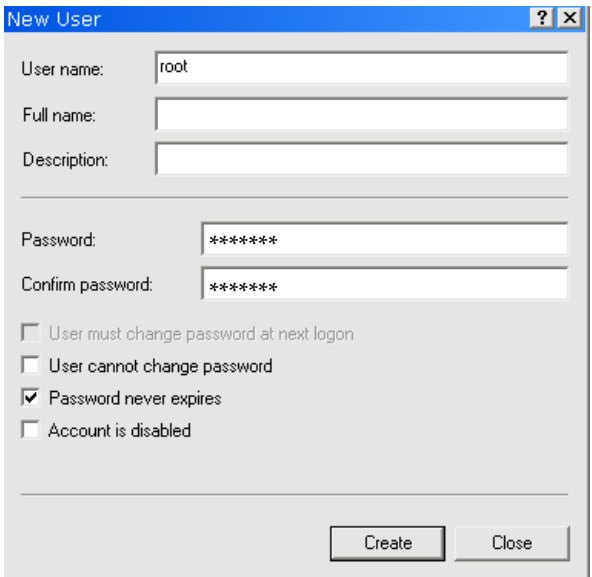

- **4.** 請依下列步驟完成 **[**新使用者**]** 視窗的輸入:
	- **a.** 在 [使用者名稱] 方塊中輸入 root。
	- **b.** 建立密碼並確認之。
	- **c.** 取消選取標示為 **[**使用者必須在下次登入時變更密碼**]** 的方塊。
	- **d.** 勾選 [密碼永久有效]。
	- **e.** 按一下 [建立]。

接著顯示 [電腦管理] 視窗。

**f.** 選取 [使用者]、在 [**root**] 上按一下右鍵,並選擇 [內容]。

接著顯示 [root 內容] 視窗。

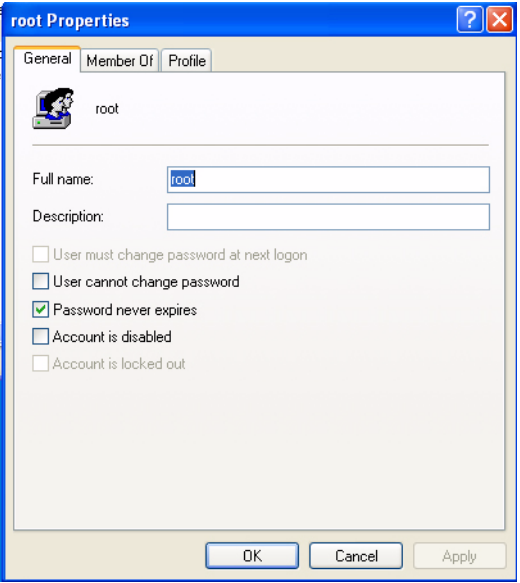

**5.** 選取 **[**成員隸屬**]** 標籤。

**6.** 選取 **[**新增**]**。

接著顯示 [選擇群組] 視窗。

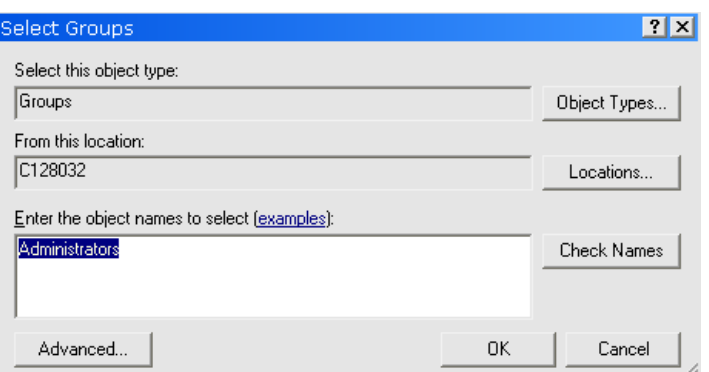

**7.** 在 **[**輸入物件名稱**]** 方塊,輸入 **[Administrator]** 並按一下 **[**檢查名稱**]**。

系統在標示為 [輸入物件名稱來選取] 的方塊會顯示 [電腦名稱\Administrator] 群組。

**8.** 按一下 **[**確定**]**。

[root 內容] 視窗顯示 root 是 Users 和 Administrators 群組的成員。使用者現在已具有 Windows Administrator 權限。

備註 **–** 為了維護執行管理主機軟體的伺服器安全性,root 使用者名稱和密碼僅供您初 次登入時使用。初次登入後,至少建立一個使用者並將其指定到 storage 群組。 storage 角色可執行所有可用的管理功能,包括增加或修改使用者。

## <span id="page-29-0"></span>增加新的使用者

您在 Windows 中會需要 storage 使用者和其他使用者。若要設定後續的使用者,請 遵循第 21 [頁 「增加管理員使用者」](#page-26-1)中的相同步驟,將 root 替換為使用者名稱並將 Administrator 角色替換為 storage。

備註 **–** 建立 Windows 管理員使用者時,請勿在使用者名稱中使用空白字元。 Windows 管理使用者名稱內的空白字元在日後可能導致系統錯誤。

完成後,請檢查 [使用者內容] 視窗和 [成員隸屬] 標籤以驗證使用者是否已指定到 Users 和 storage 群組。